Удаленная аутентификация позволяет интегрировать систему аутентификации вашей организации с KBPublisher.

#### Прежде чем начать:

• У вас должен быть опыт работы с РНР и с системой, к которой вы подключаетесь.

## Как включить удаленную аутентификацию

- Нажмите Настройки -> Провайдеры аутентификации -> Удаленная аутентификация.
- Установите флаг Разрешить удаленную аутентификацию (убедитесь, что в файле admin/config.inc.php для параметра \$conf['auth remote'] установлено значение 1).
- В файле admin/lib/custom/remote\_auth.php установите требуемые значения для констант.
- В файле admin/lib/custom/remote auth.php настройте функцию remoteDoAuth на аутентификацию имени пользователя и пароля, переданные ему в зависимости от вашей собственной системы аутентификации.
- Переименуйте функцию remoteDoAuth в remoteDoAuth.

## Краткое описание процесса

- Пользователь заходит на сайт.
- Удаленная аутентификация проверяет действительность учетных данных пользователя.
	- Если настроена автоматическая аутентификация, то процедура выполняется автоматически.
	- Если автоматическая аутентификация не настроена, то пользователь сначала регистрируется.
- KBPublisher аутентифицирует пользователя.

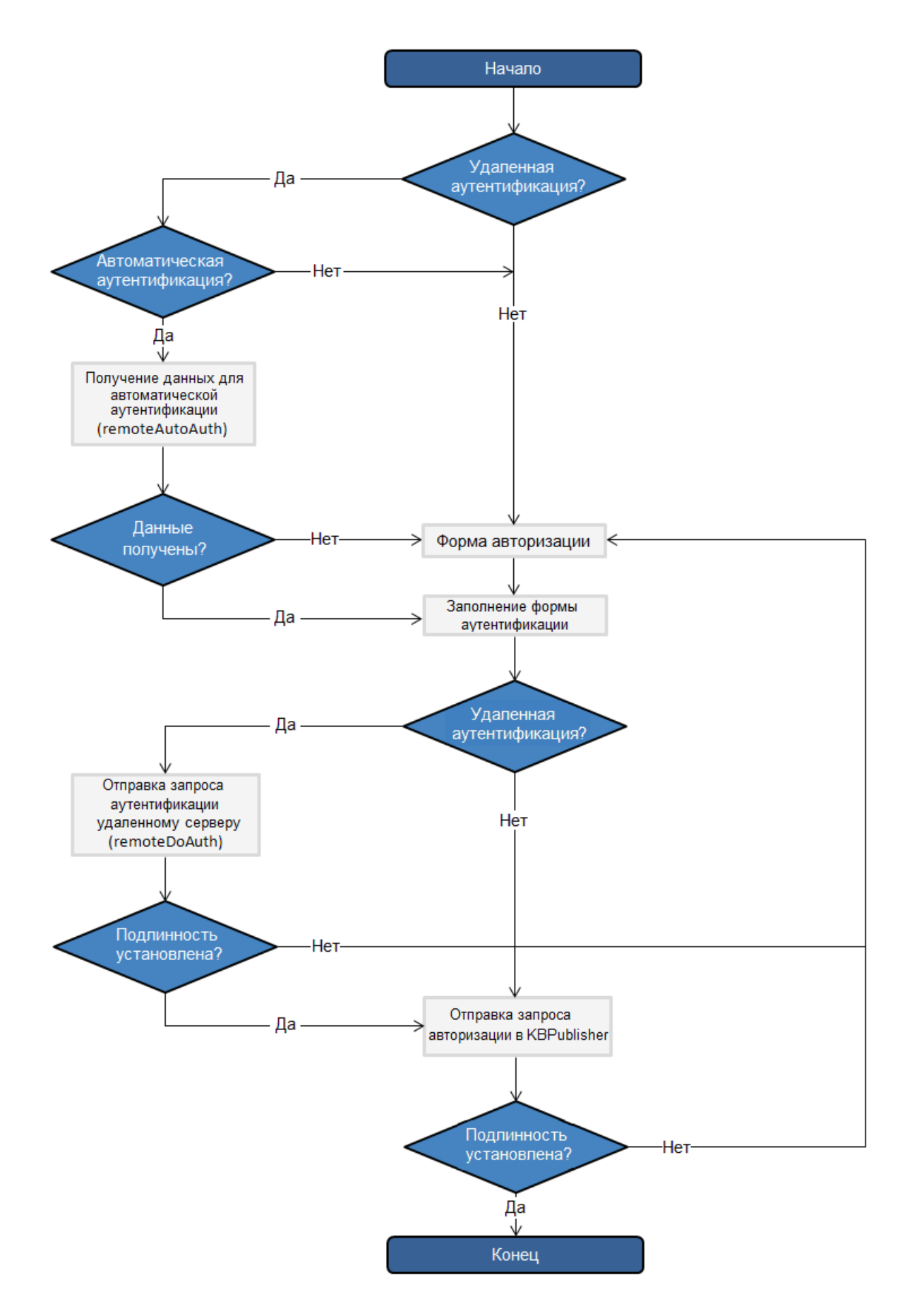

# **Настройка функции remoteDoAuth**

В папке установке существует директория **admin/lib/custom**. Внутри этой директории находится файл remote\_auth.php, который содержит функцию **remoteDoAuth**. Настройте эту функцию на проверку подлинности в зависимости от вашей внутренней системы с использованием имени пользователя и пароля.

Ниже приведен простой пример функции, настроенной на аутентификацию в базе данных MySQL:

function remoteDoAuth(\$username, \$password) {

```
$db = &DBUtil::connect($conf);
$sqI = "SELECTid AS 'remote user id',
  email, username, first name, last name
FROM your remote users table
WHERE username = '%s' AND password = '%s'";
$sql = sprintf($sql, $username, $password);
$result = $db->Execute($sql) or die(DBUtil::error($sql, true, $db));
// if found
if($result->RecordCount() == 1) {
  $user = $result->FetchRow();
  $user['password'] = $password; // here you should provide not md5ing password
  // assign a priv to user (optional)
  // it is fully up to you how to determine who is authenticated and what priv to assign
  // set to off to not rewrite on login
  $user['priv id'] = 'off';// assign a role to user (optional)
  // it is fully up to you how to determine who is authenticated and what role to assign
  // set to off to not rewrite on login
  $user['role_id'] = 1;\mathcal{E}return $user;
```
Другие примеры также можно посмотреть в приложенных файлах.

## Отслеживание входов в систему

 $\mathcal{F}$ 

Вы можете отследить работу вашей удаленной аутентификации, которая фиксируется в журналах (Журнал -> Входы в систему).

Для отладки каждый последний вход регистрируется в файл с именем last\_remote\_login.log в каталоге кэша KBPublisher (параметр APP\_CACHE\_DIR в файле admin/config.inc.php). Например: /home/username/kb cache/last remote login.log

**ID статьи: 379** Последнее обновление: 24 авг., 2022 Обновлено от: Leontev E. Ревизия: 7 Руководство пользователя v8.0 -> Единый вход -> Удаленная аутентификация -> Использование удаленной аутентификации https://www.kbpublisher.com/ru/kb/entry/379/